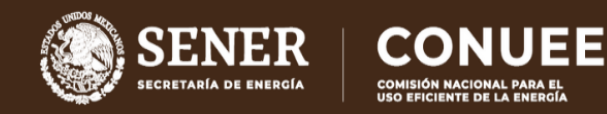

# **GUÍA PARA EL ACCESO Y NAVEGACIÓN EN EL SISTEMA DE CAPACITACIÓN APF**

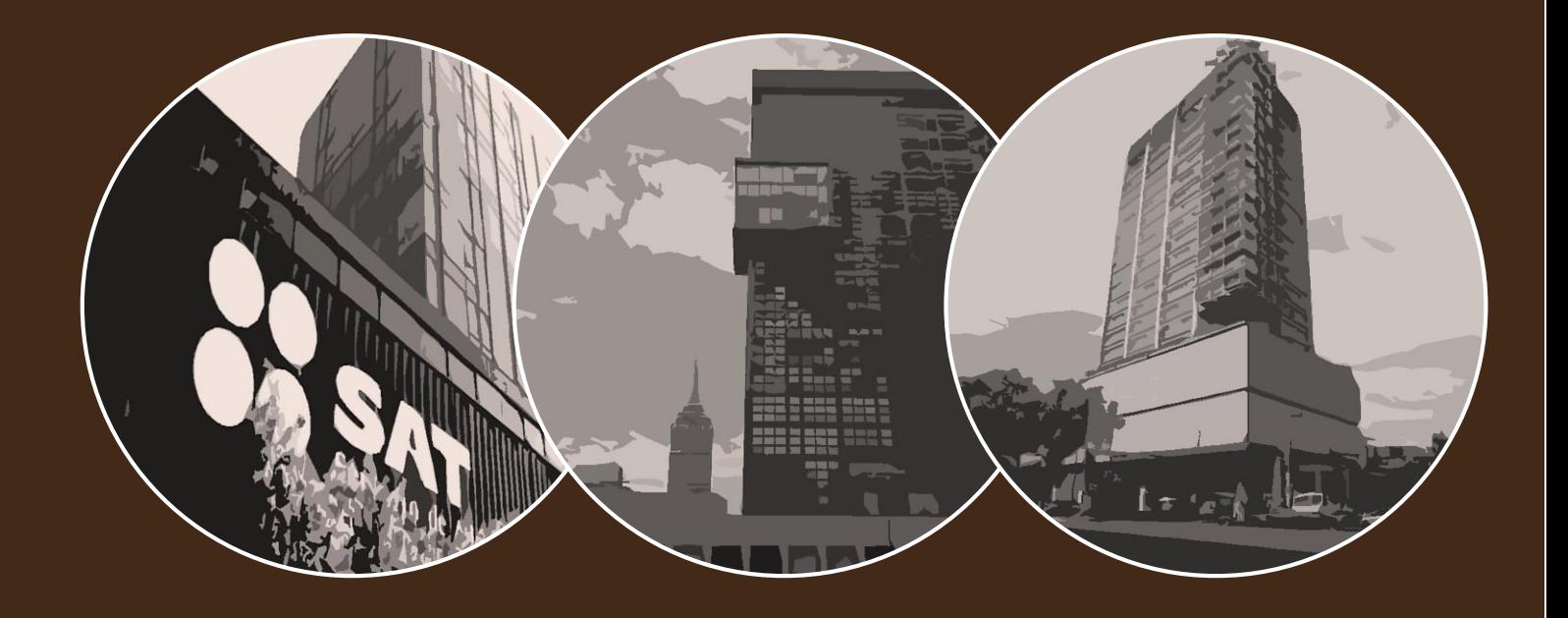

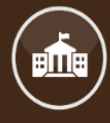

PROGRAMA DE EFICIENCIA ENERGÉTICA EN LA ADMINISTRACIÓN PÚBLICA FEDERAL (APF)

COMISIÓN NACIONAL PARA EL USO EFICIENTE<br>DE LA ENERGÍA

Guía para que las Dependencias y Entidades puedan realizar el registro de Capacitaciones Externas en el Sistema de Capacitación de la Conuee.

**El Programa** tiene como objetivo establecer un proceso de mejora continua para incrementar la eficiencia energética en inmuebles, flotas vehiculares e instalaciones industriales de las Dependencias y Entidades del Gobierno Federal.

El objetivo de esta guía es mostrar al Funcionario Operador cómo acceder y navegar en el Sistema de Capacitación.

Paso 1

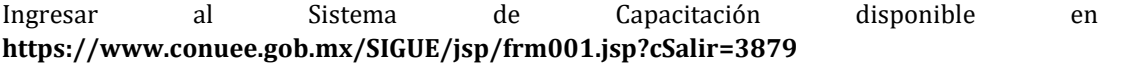

Paso 2

-

Ingresar la Clave y Contraseña del inmueble al cual se encuentra adscrito.

- La CLAVE de su DyE proporcionada por la Conuee es alfanumérica y tiene la configuración 1C00, seguida de SEIS LETRAS y
- La CONTRASEÑA de su Inmueble proporcionada por la Conuee son SEIS LETRAS, las mismas seis de la parte final de su CLAVE, seguida de tres números.

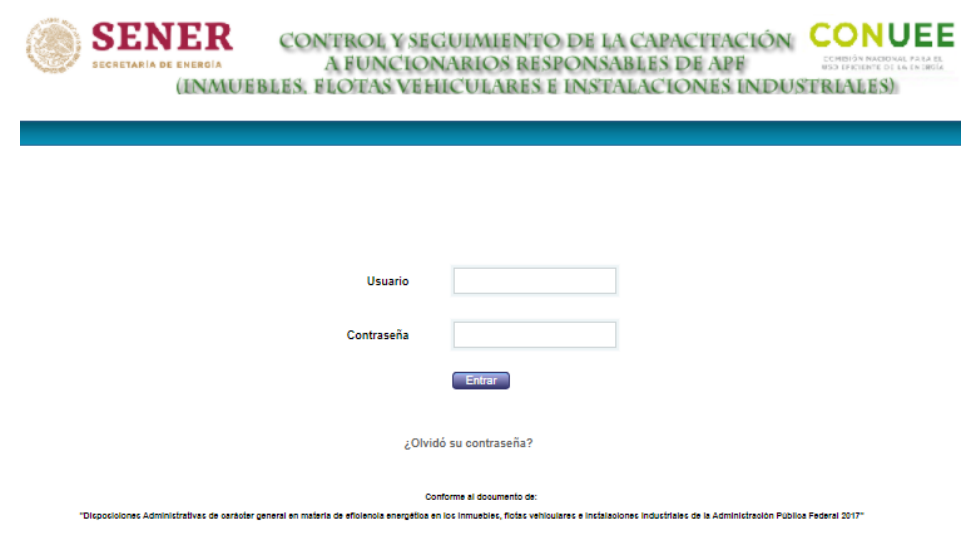

Imagen 1. Ingreso al Sistema de Capacitación.

A continuación, se mostrará la siguiente pantalla:

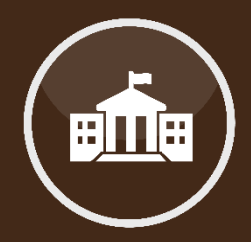

**Acceso al Sistema de Capacitación.**

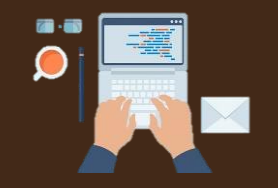

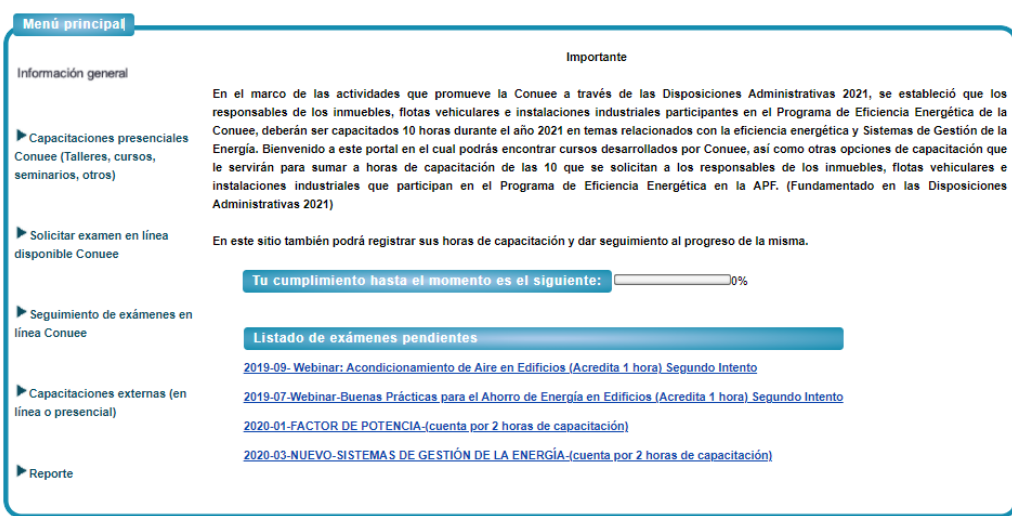

Imagen 2. Pantalla principal del Sistema de Capacitación.

Una vez ingresando, se puede tener acceso a 5 secciones:

- **a) Capacitaciones presenciales de Conuee (Talleres, cursos, seminarios, otros)**
- **b) Solicitar examen en línea disponible de Conuee**
- **c) Seguimiento de exámenes en línea de Conuee**
- **d) Capacitaciones externas (en línea o presencial)**
- **e) Reporte**

| Menú principal                                                                                       |                                                                                                    |
|----------------------------------------------------------------------------------------------------|----------------------------------------------------------------------------------------------------|
| Información general                                                                                  | Importante                                                                                                    |
|                                                                                                    | En el marco de las actividades que promueve la Conuee a través de las Disposiciones Administrativas 2021, se estableció que los<br>responsables de los inmuebles, flotas vehiculares e instalaciones industriales participantes en el Programa de Eficiencia Energética de la                                                                                                    |
| $\blacktriangleright$ Capacitaciones presenciales<br>Conuee (Talleres, cursos,<br>seminarios, otros) | Conuee, deberán ser capacitados 10 horas durante el año 2021 en temas relacionados con la eficiencia energética y Sistemas de Gestión de la<br>Energía. Bienvenido a este portal en el cual podrás encontrar cursos desarrollados por Conuee, así como otras opciones de capacitación que<br>le servirán para sumar a horas de capacitación de las 10 que se solicitan a los responsables de los inmuebles, flotas vehiculares e<br>instalaciones industriales que participan en el Programa de Eficiencia Energética en la APF. (Fundamentado en las Disposiciones<br>Administrativas 2021) |
| Solicitar examen en línea<br>disponible Conuee                                                       | En este sitio también podrá registrar sus horas de capacitación y dar seguimiento al progreso de la misma.                                                                                                    |
|                                                                                                    | Tu cumplimiento hasta el momento es el siguiente:                                                                                                    |
| Seguimiento de exámenes en<br>línea Conuee                                                           | Listado de exámenes pendientes                                                                                                    |
|                                                                                                    | 2019-09- Webinar: Acondicionamiento de Aire en Edificios (Acredita 1 hora) Segundo Intento                                                                                                    |
| Capacitaciones externas (en<br>linea o presencial)                                                   | 2019-07-Webinar-Buenas Prácticas para el Ahorro de Energía en Edificios (Acredita 1 hora) Segundo Intento                                                                                                    |
|                                                                                                    | 2020-01-FACTOR DE POTENCIA-(cuenta por 2 horas de capacitación)                                                                                                    |
| Reporte                                                                                              | 2020-03-NUEVO-SISTEMAS DE GESTIÓN DE LA ENERGÍA-(cuenta por 2 horas de capacitación)                                                                                                    |
|                                                                                                    |                                                                                                    |

Imagen 3. Secciones del Sistema de Capacitación.

#### **Sección a) "Capacitaciones presenciales de Conuee (Talleres, cursos, seminarios, otros)"**

Se pueden realizar las siguientes acciones:

Registro a capacitaciones presenciales de Conuee: en esta página podrá registrarse a los foros, talleres, cursos y seminarios presenciales que impartirá la Conuee; el sitio está dirigido a responsables de inmuebles, flotas vehiculares e instalaciones industriales.

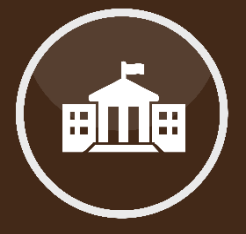

**Sección a) Capacitaciones presenciales Conuee (Talleres, cursos, seminarios, otros).**

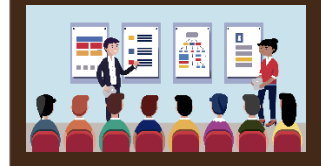

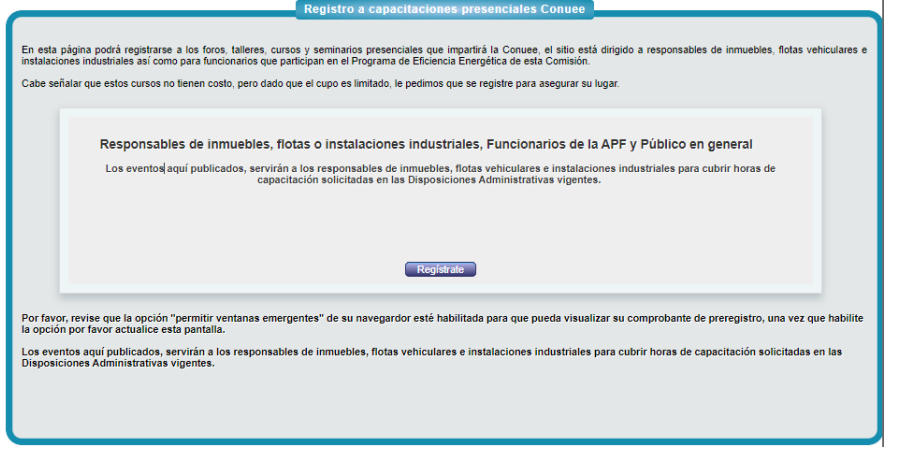

Imagen 4. Registro a Capacitaciones Presenciales Conuee.

- Historial de Capacitaciones de Conuee asistidas: Aquí se puede consultar el historial de las capacitaciones organizadas por la Conuee y a las que el Funcionario Operador ha asistido.

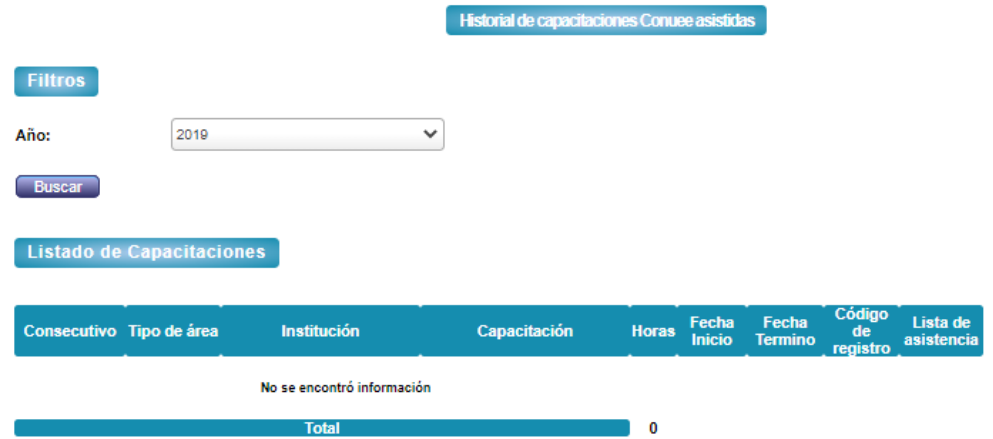

Imagen 5. Historial de capacitaciones Conuee asistidas.

- Historial de pre-registro a capacitaciones de Conuee: En este apartado se puede consultar el historial de las capacitaciones organizadas por la Conuee y a las que el Funcionario Operador se ha inscrito.

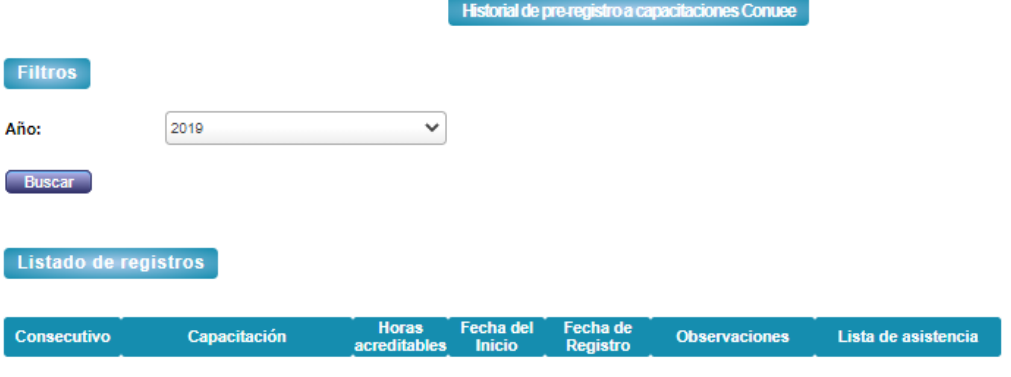

No se encontró información Imagen 6. Historial de pre-registro a capacitaciones Conuee.

#### **Sección b) "Solicitar examen en línea disponible Conuee"**

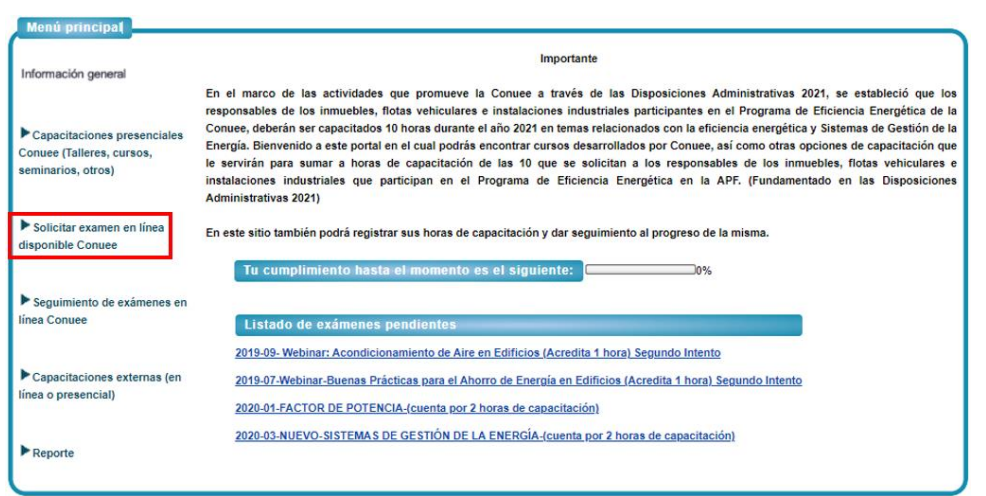

Imagen 7. Solicitar examen en línea disponible Conuee.

Aquí se encuentran los examenes en línea disponibles para el año en curso; una vez que se dé clic en el examen que le interese presentar, aparecerá el siguiente aviso:

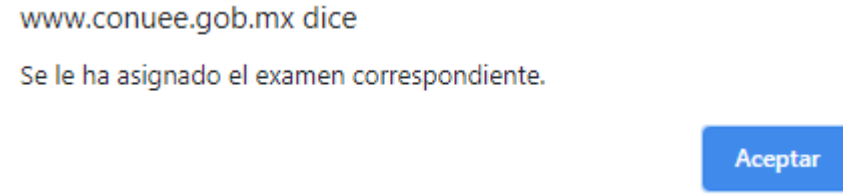

Los exámenes seleccionados aparecerán en la página principal como "examen pendiente" y estos se eliminarán de dicho listado una vez que sean aprobados.

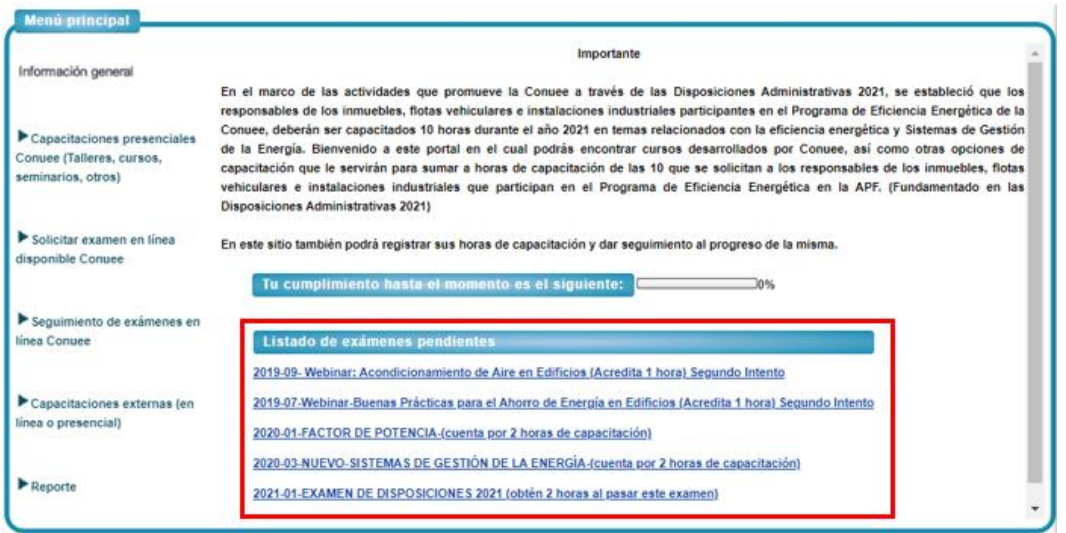

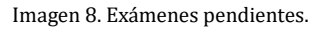

### **Sección c) "Seguimiento de exámenes en línea Conuee"**

Aparecerá el listado de examenes pendientes y se describe, para cada uno de ellos, lo siguiente:

- Nombre del examen
- Calificación mínima aprobatoria
- Horas acreditables
- Intentos para realizar el examen
- Días para volver a intentar
- Liga del material de ayuda.

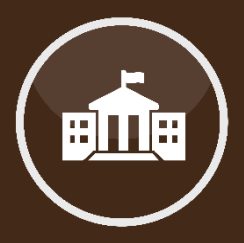

### **Sección b) Solicitar examen en línea disponible Conuee.**

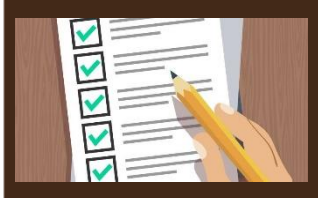

**Sección c) Seguimiento de exámenes en línea Conuee.**

Día en que fue asignado el examen

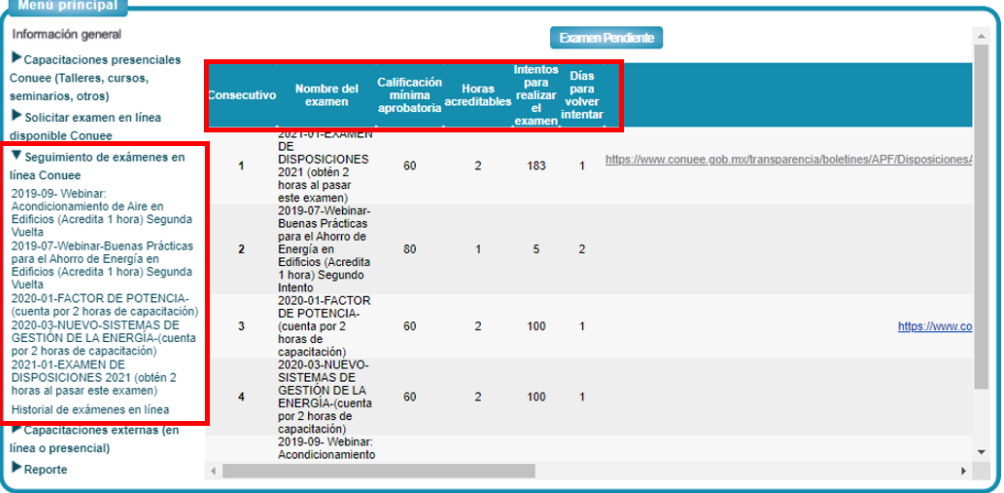

Imagen 9. Seguimiento de exámenes pendientes.

#### **Sección d) "Capacitaciones externas (en línea o presenciales)"**

Se pueden registrar capacitaciones tomadas en otras instituciones o en la Conuee de la siguiente manera:

Se tiene que dar click en *"Dar de alta una capacitación externa"* y después se tendrá que elegir una empresa; en este último listado se tienen las siguientes dos opciones:

#### Menú principal Registrar capacitación externa Información genera Listado de Capacitaciones Capacitaciones presenciales Conuee (Talleres, cursos, Dar de alta una capacitación externa seminarios, otros) **SELECCIONAR** Empresa: Solicitar examen en línea **CELECCIONAD** disponible Conuee A-B-CV-<br>A-B-CV-<br>AMERIC, A. C. Fecha Capacitación<br>Externa Horas de capacita Seguimiento de exámenes en línea Conuee SEMANA DE LA SEMANA DE LA<br>EFICIENCIA<br>ENERGÉTICA:<br>TALLER<br>INFORMATIVO<br>DE<br>DISPOSICIONES DAIKIN<br>FLUKE<br>GRUPO CONSTRULITA<br>IDECAQUIE ▼ Canacitaciones externas (en  $\overline{1}$ **IDECAOUIF** Conuee  $\overline{2}$ 18/08/2020 18/08/202 línea o presencial) SENER SENER<br>SCHNEIDER<br>OTRO 2020-2024-18-<br>AGO-2020 Registrar capacitación externa Historial de capacitaciones externas 2020-<br>EFICIENCIA EN<br>EL SISTEMA<br>HVAC ANTE LA<br>COVID-19  $\overline{2}$ Inmuebles Conuee 27/11/2020 27/11/2020  $\overline{1}$  $\blacktriangleright$  Reporte  $\left\langle \cdot \right\rangle$  $\overline{\mathbf{r}}$

#### **1. Registrar la participación en un evento organizado por la Conuee**

Imagen 10. Entidad que impartió la capacitación.

### Paso 1.1.

A continuación se mostrará un nuevo renglón, en el cual se tiene que seleccionar:

- $\triangleright$  Evento en el cual participó
- Fecha de inicio y término
- $\triangleright$  Tipo de capacitación.

Una vez proporcionados estos datos, se debe dar click en el botón *"Guardar".*

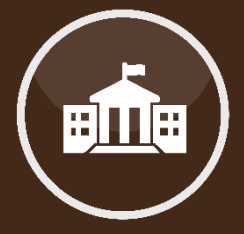

**Sección d) Capacitaciones externas (en línea o presencial).**

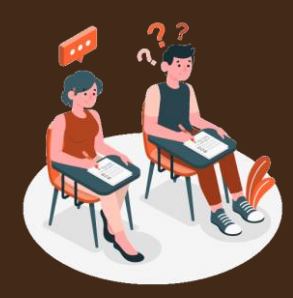

**Sobre cómo registrar la participación en un evento organizado por la Conuee.**

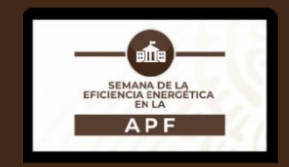

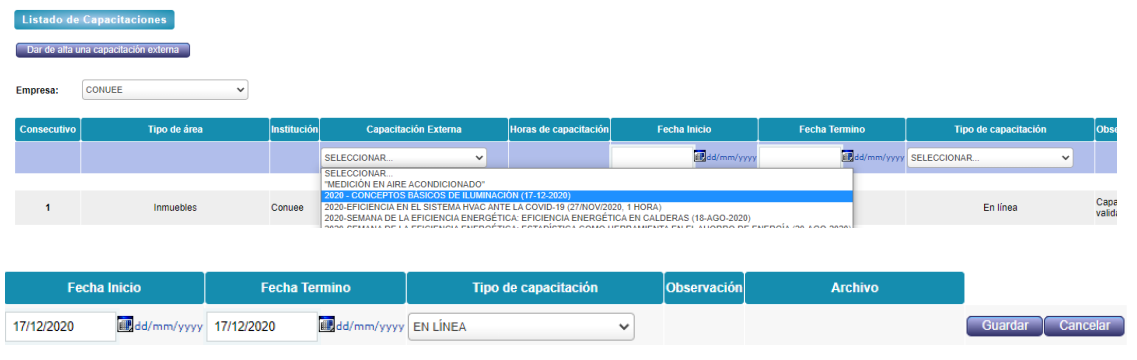

Imagen 11. Datos del evento en el que participó.

### Paso 1.2.

Adjuntar la evidencia: para ello tiene que dar click en el botón *"Adjuntar evidencia".*

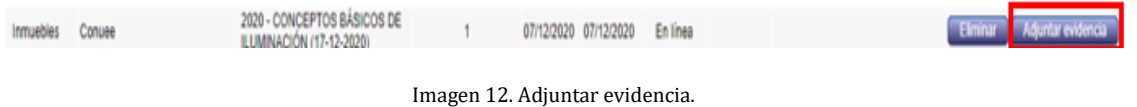

Enseguida, aparecerá la ventana en la cual se debe seleccionar el archivo que compruebe su participación en dicho evento (este deberá estar en formato .pdf):

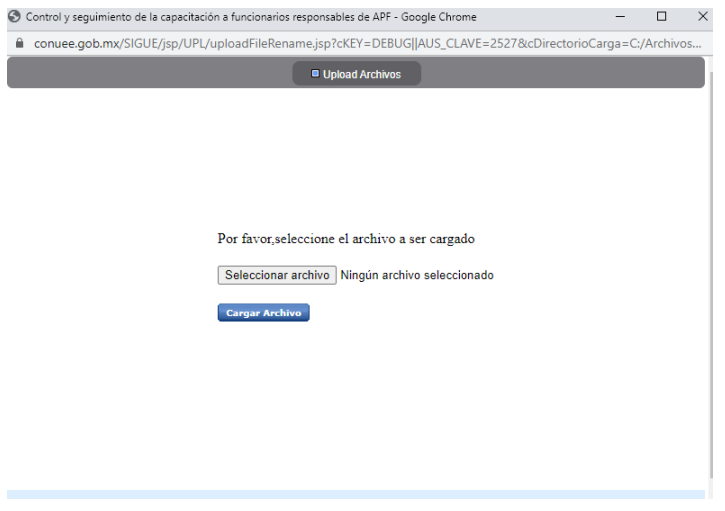

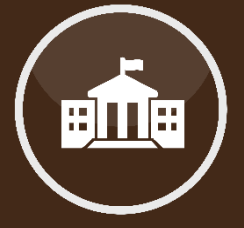

Imagen 13. Selección de archivo.

Una vez seleccionado el archivo, se debe dar click en el botón *"Cargar Archivo"* y aparecerá el siguiente aviso:

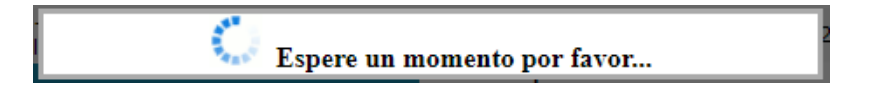

Nota: Si después de 1 minuto, este no ha "desaparecido", sólo presione la tecla F5 para volver a cargar la página.

Paso 1.3.

Por último, se debe verificar que el archivo se cargó de manera correcta, este deberá aparecer al final del renglón del registro, como lo muestra la siguiente imagen:

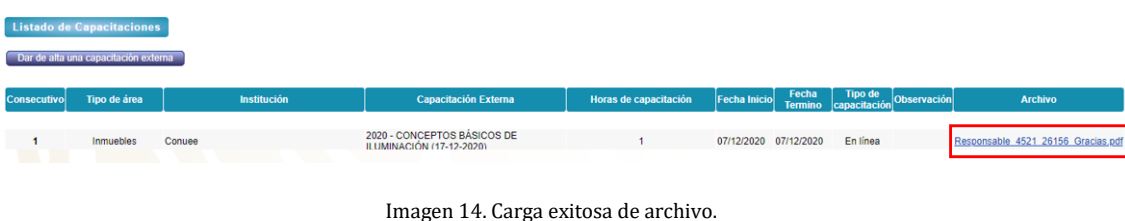

#### **2. Registro de una capacitación de otra institución**

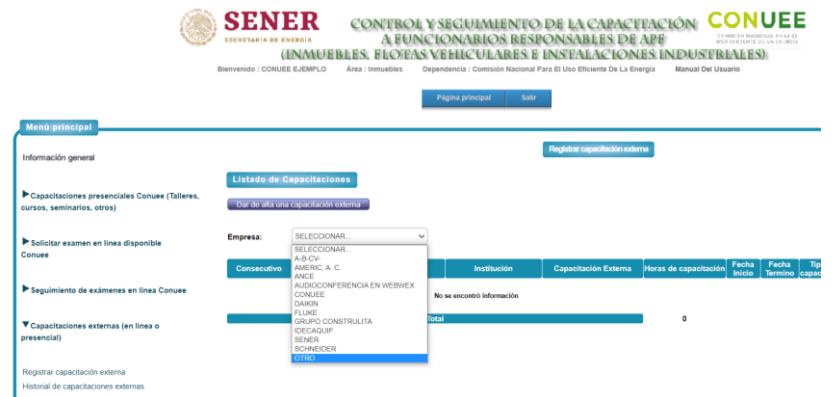

Imagen 15. Registro de otra institución.

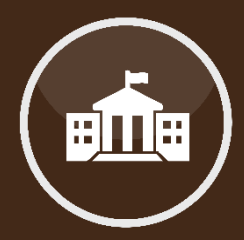

**Registro de eventos organizados por otras instituciones.**

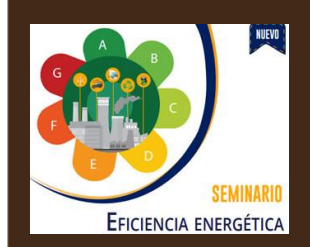

#### Paso 2.1.

A continuación se mostrará un nuevo renglón, en el cual se tiene que seleccionar:

- $\triangleright$  Nombre de la Institución que impartió la capacitación.
- Nombre de la Capacitación.
- Horas de Capacitación (verificar con el personal de Conuee, ver datos de contactos en la última página).
- Fecha de inicio y término.
- $\triangleright$  Tipo de capacitación.

Una vez proporcionados estos datos, se debe dar clic en el botón *"Guardar".*

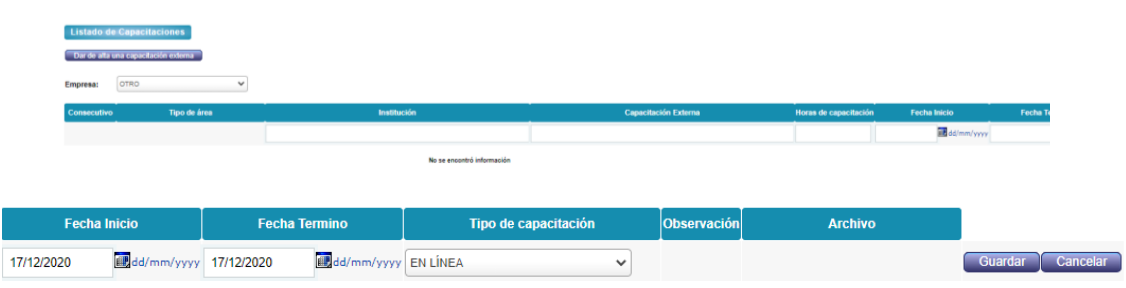

Imagen 16. Datos del evento.

Para terminar el registro, consulte los pasos 1.2 y 1.3, y realice lo que ahí se indica.

**Una vez realizado el registro de su capacitación (impartida por la Conuee o por alguna otra institución), se deberá solicitar, vía correo electrónico, la validación del mismo, especificando lo siguiente:**

- $\checkmark$  Nombre de la Capacitación que se registró en el Sistema.
- $\checkmark$  Nombre de la Dependencia.
- Clave y Contraseña del Inmueble.

 Los datos de contacto para solicitar esta validación los encontrará al final de este documento.

**Por último, tenemos la sección e) "Reporte",** en donde se puede:

- Consultar el reporte de horas acreditables.
- Consultar el reporte de horas histórico.
- Generar la constancia de cumplimiento de la meta de capacitación.

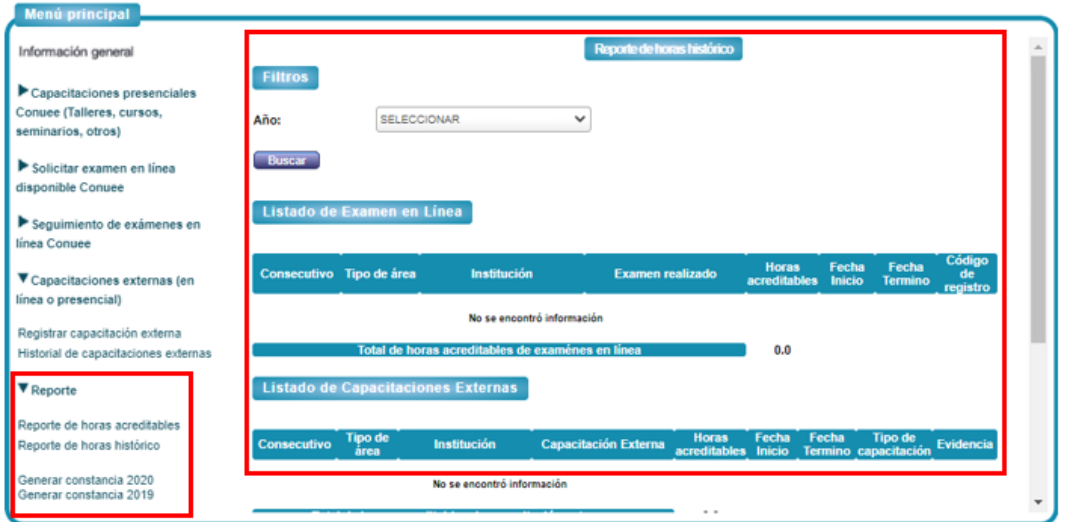

Imagen 17. Reporte de horas de capacitación.

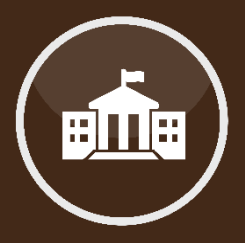

### **Generar Reporte de Cumplimiento.**

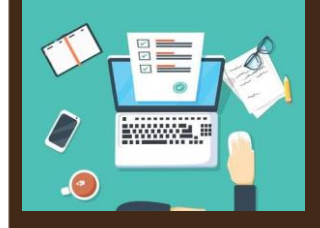

En caso de requerir asesoría, puede contactarnos vía telefónica, correo electrónico o de manera presencial en nuestras oficinas.

Otra forma de comunicación es a través de una videoconferencia; si fuera de su interés, solicítela vía telefónica para acordar la fecha y hora más convenientes.

Teléfono:553000-1000

Ing. Alejandro Patiño Flores: ext. 1235 alejandro.patino@conuee.gob.mx

Ing. Roberto Negrete Aguilar: ext. 1263 roberto.negrete@conuee.gob.mx

Arq. Hebert León Sánchez: ext.1116 [hebert.leon@conuee.gob.mx](mailto:hebert.leon@conuee.gob.mx)

**Estamos para ayudarles a dar cumplimiento a las diversas actividades del Programa.**

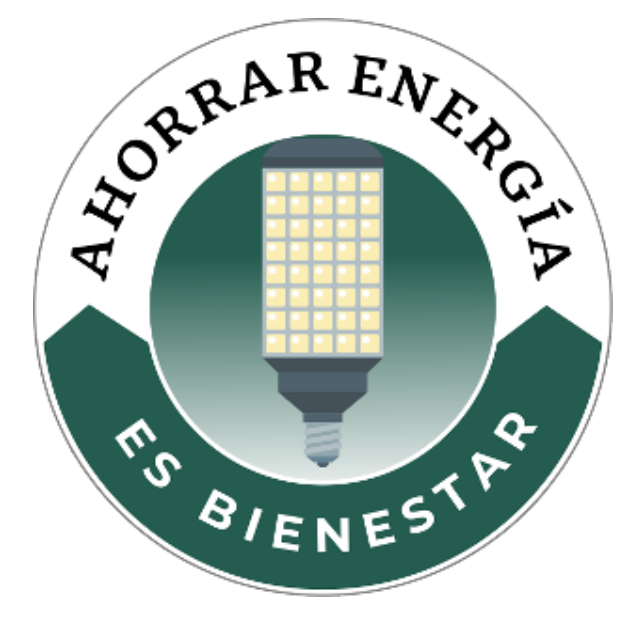

## MESOGRAFÍA

#### INFORMACIÓN

Sistema informático, Conuee.

#### IMAGENES

Ruta de cómo ingresar y navegar en el Sistema de Capacitación.

#### REALIZACIÓN

Dirección de Eficiencia Energética en la Edificación, junio 2021.

#### CONUEE

Av. Revolución 1877. Col Barrio de Loreto. Alcaldía Álvaro Obregón. C. P. 01090 Ciudad de México. Tel. 55-3000-1000

www.gob.mx/conuee

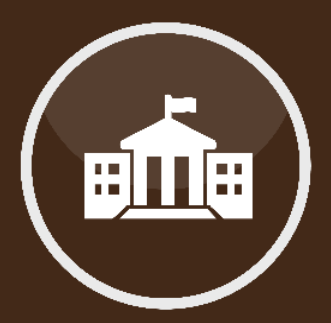